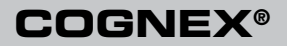

# *SensorView***™** *350*

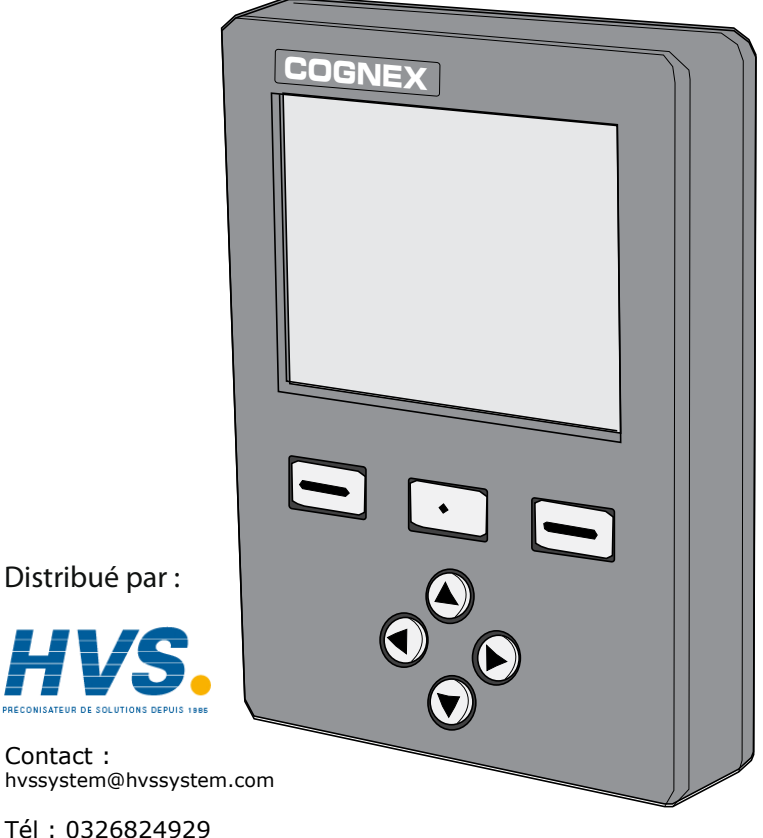

Fax : 0326851908

Siège social : 2 rue René Laennec 51500 Taissy France

**www.hvssystem.com**

#### **Overview • Übersicht • Información general • Présentation • Informazioni generali • 概要 • 개요 • 概述 • 概述**

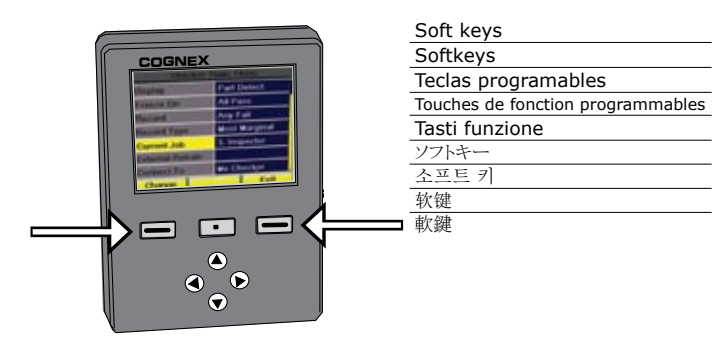

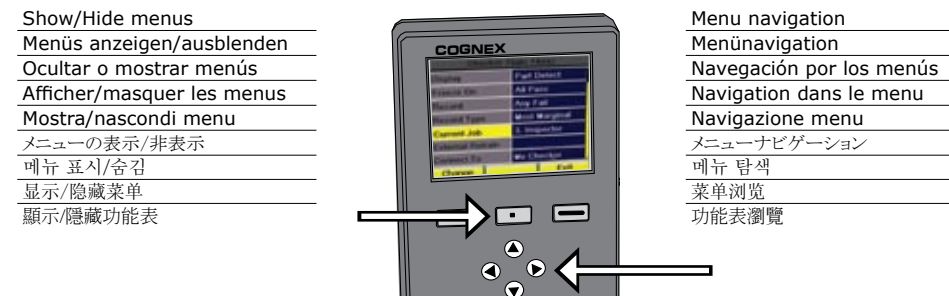

**Image Mode • Bildmodus • Modo de imagen • Mode Image • Modalità Immagine •** 画像モード **•** 이미지 모드 **•** 图像模式 **•** 影像模式

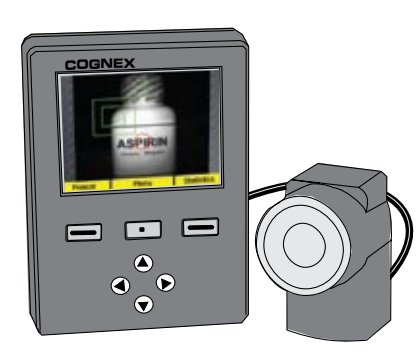

- View selected images (passed or failed)
- View status indicators
- Gewählte Bilder anzeigen (bestanden/nicht bestanden) • Statusanzeigen darstellen
- 
- Ver los indicadores de estado
- Afficher les images sélectionnées (résultat positif/négatif) • Afficher les indicateurs d'état
- Visualizza immagini selezionate (convalidati o errore pezzo)
- Visualizza indicatori di stato
- 選択画像の表示 (合格または不合格)
- ステータスインジケータの表示
- 선택한 이미지 보기(통과 또는 실패) • 상태 표시기 보기
- • 查看所选图像(通过或失败的)
- • 查看状态指示器
- • 檢視所選影像(通過或失敗的)
- • 檢視狀態指示器

**Statistics Mode • Statistikmodus • Modo de estadísticas • Mode Statistiques • Modalità Statistiche •** 統計モード **•** 이미지 모드 **•** 统计信息模式 **•** 統計資訊模式

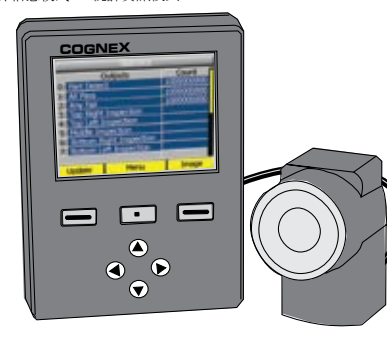

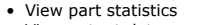

- View output data • Teilestatistiken anzeigen
- Ausgangsdaten anzeigen
- Ver las estadísticas de las piezas
- Ver los datos de salida
- Afficher les statistiques des pièces
- Afficher les données de sorties
- Visualizza statistiche pezzo
- Visualizza dati di output
- 製品統計の表示 • 出力データの表示
- 부품 상태 보기
- 출력 데이터 보기
- 
- • 查看零件统计信息
- • 查看输出数据
- • 檢視零件統計資訊
- • 檢視輸出資料

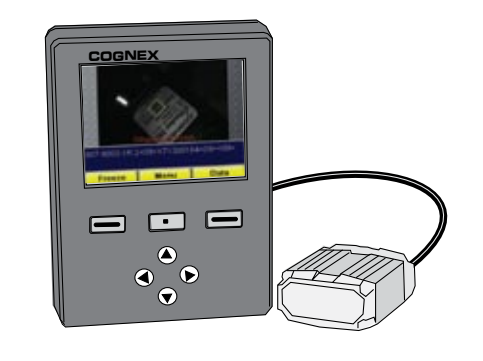

- View selected image and read results
- View decoded strings
- **COGNEX COGNEX** Ausgewähltes Bild anzeigen und Ergebnisse lesen
- Dekodierte Zeichenketten anzeigen
- Afficher l'image sélectionnée et les résultats de lecture
- Afficher les chaînes décodées
- Ver la imagen seleccionada y los resultados leídos
- Ver cadenas descodificadas
- Visualizza immagine selezionata e i risultati della lettura
- Visualizza stringhe decodificate
- 選択した画像と読み取り結果の表示
- 復元した文字列の表示
- 선택한 이미지 및 판독 결과 보기
- 디코딩된 스트링 보기
- • 查看所选图像与读取结果
- • 查看解码的字符串
- • 檢視所選的影像和讀取結果
- • 檢視解碼字串
- Lese- und Dekodierungs-Statistik anzeigen • View read and decode statistics • View decode string history • Dekodierungs-Zeichenketten-Historie anzeigen • Afficher les statistiques de lecture et de décodage • Afficher l'historique des chaînes de décodage • Ver estadísticas de lectura y descodificación • Ver historial de descodificación • Visualizza statistiche lette e decodificate • Visualizza cronologia stringhe decodificate • 読み取り表示と統計情報の復元 • 復元した文字列履歴の表示 • 판독 및 디코딩 통계 보기 • 디코딩된 스트링 기록 보기 • 查看读取与解码统计信息 • 查看解码字符串历史
	- • 檢視讀取與解碼統計資訊
	- • 檢視解碼字串歷史記錄
- **COGNEX COGNEX COMMUNICATE**  $\blacksquare$  $\blacksquare$  $\bullet$  $\bullet$  $\bullet$  $\odot$
- 
- 

• Ver las imágenes seleccionadas (aptas o no aptas)

### **Mounting and Connecting • Montage und Verbindungen Montaje y conexión • Montage et connexion • Montaggio e collegamento** 取り付けおよび接続 **•** 장착 및 연결 **•** 安装与连接 **•** 安裝與連接

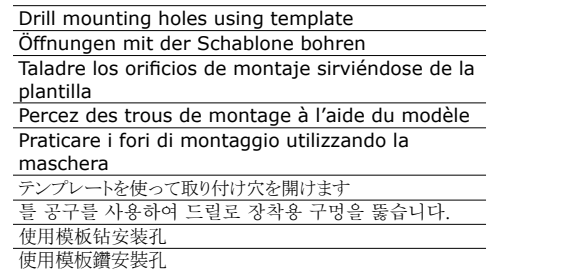

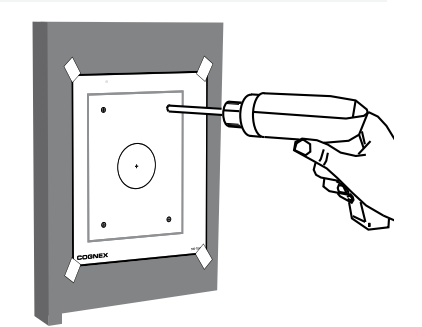

Connect USB cable to Checker, DataMan 100, or USB hub

USB-Kabel mit Checker, DataMan 100 oder USB-Hub verbinden

Branchez le câble USB à Checker, à DataMan 100 ou au concentrateur USB

Conecte el cable USB al dispositivo Checker, Data-Man 100 o al concentrador USB

Collegare il cavo USB al Checker, al DataMan 100 o all'hub USB

USB ケーブルを Checker、DataMan 100、または USB ハブに 接続します

Checker, DataMan 100 또는 USB 허브에 USB 케이블을 연결합니다.

将 USB 电缆连接到 Checker、DataMan 100 或 USB 集线器 將 USB 纜線連接至 Checker、DataMan 100 或 USB 集線器

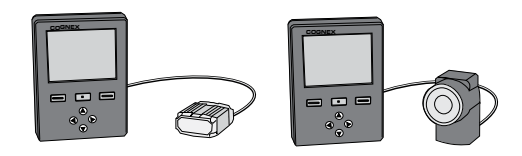

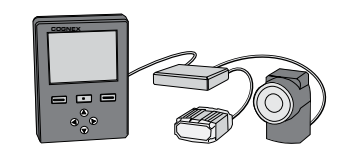

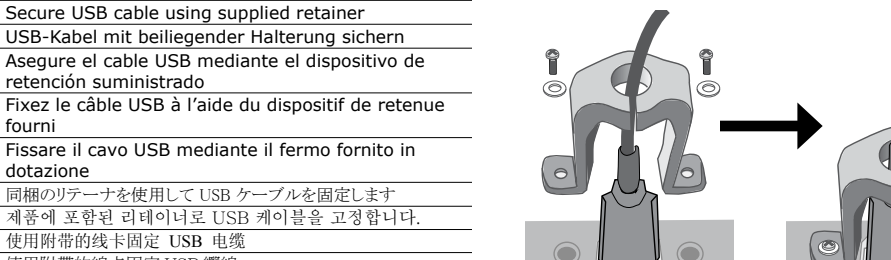

 $\overline{ }$  $\overline{a}$  $\overline{a}$ T,

使用附带的线卡固定 USB 电缆 使用附帶的線卡固定 USB 纜線

同梱のリテーナを使用して USB ケープ

retención suministrado

fourni

dotazione

Connect to power An Stromnetz anschließen Conecte la alimentación Branchez l'alimentation Collegare all'alimentazione 電源に接続 전원에 연결합니다. 连接到电源 連接到電源

 $\overline{a}$  $\overline{a}$  $\overline{a}$  $\overline{a}$ 

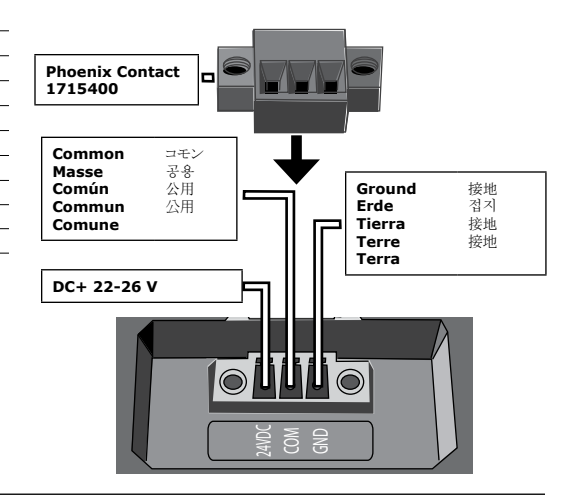

Sicherstellen, dass der O-Ring korrekt platziert ist, dann Gerät auf Tafel aufmontieren ᄀ

确保 O 形环处在正确的位置, 将该单元安装到面板上 確認 O 形環處在正確的位置, 將該單元安裝到面板上

Make sure O-ring is in place, mount unit to panel

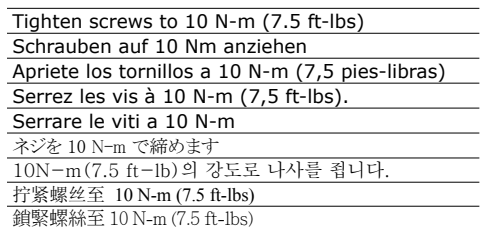

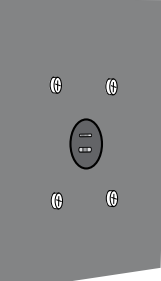

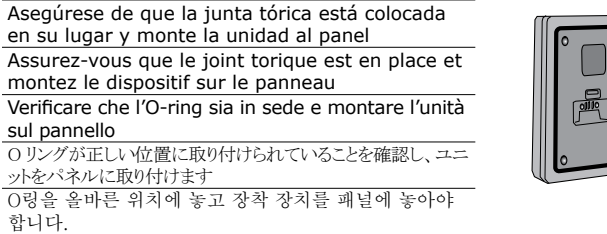

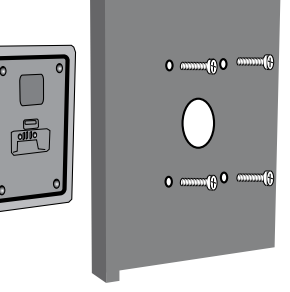

sul pannello

합니다.

ットをパネルに取り付けます

 $\overline{a}$  $\overline{a}$  $\overline{a}$  $\overline{a}$ 

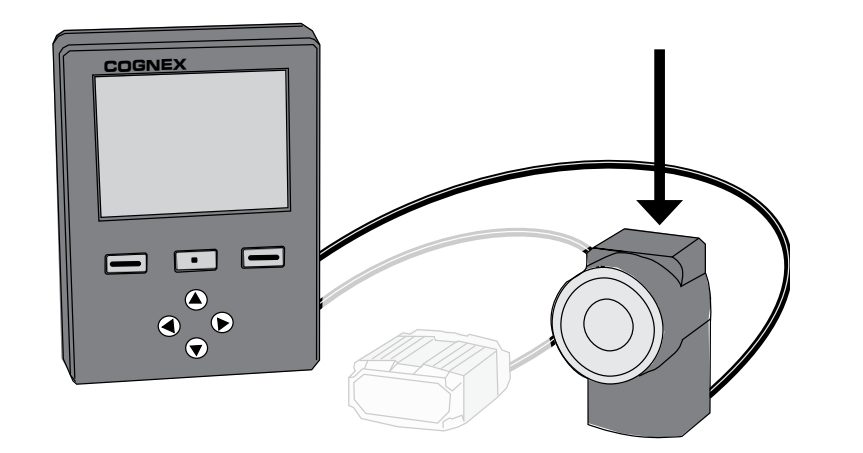

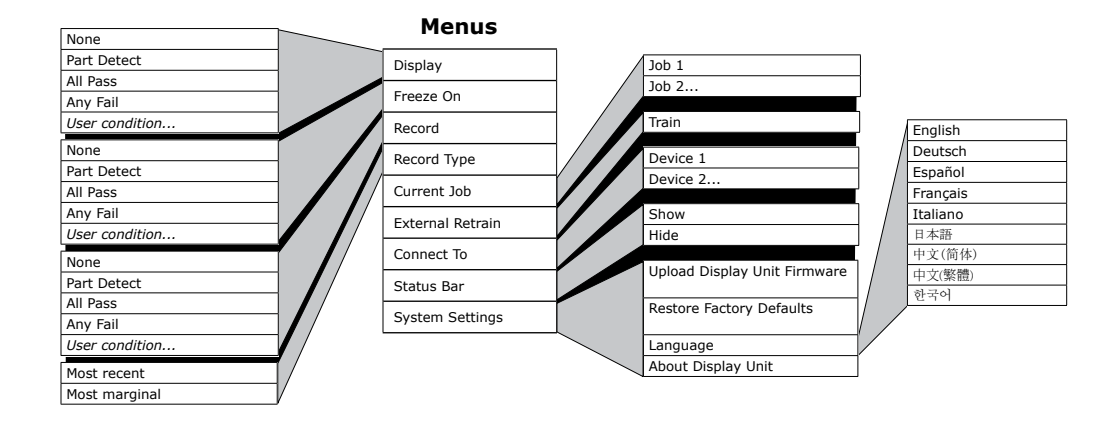

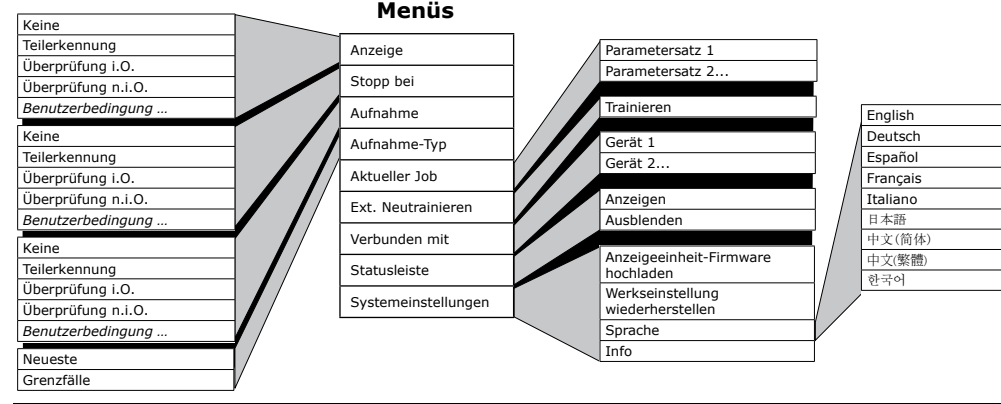

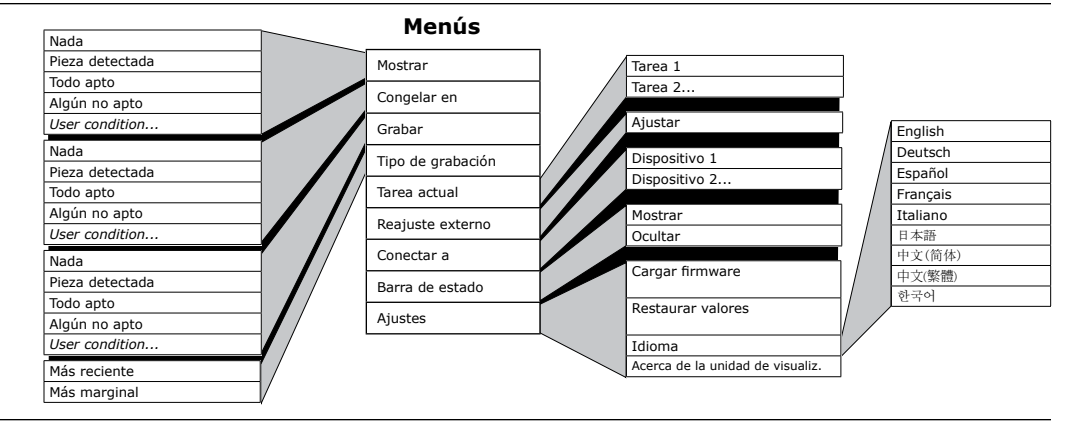

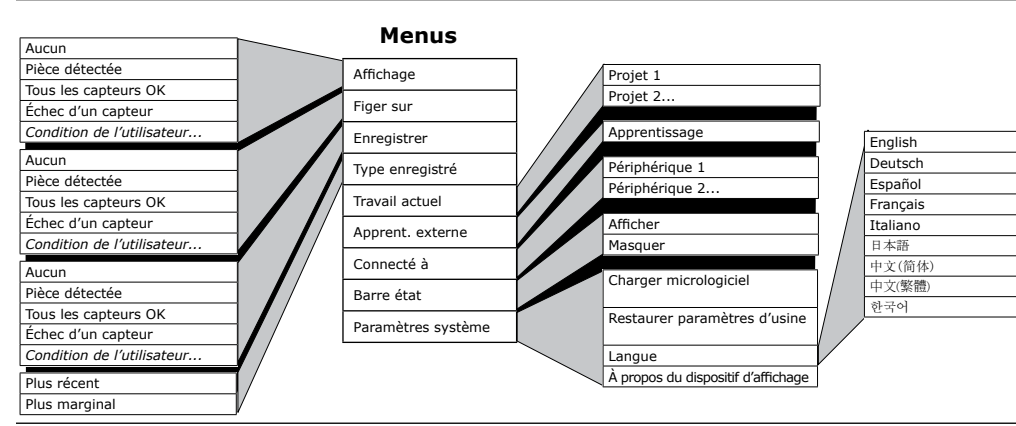

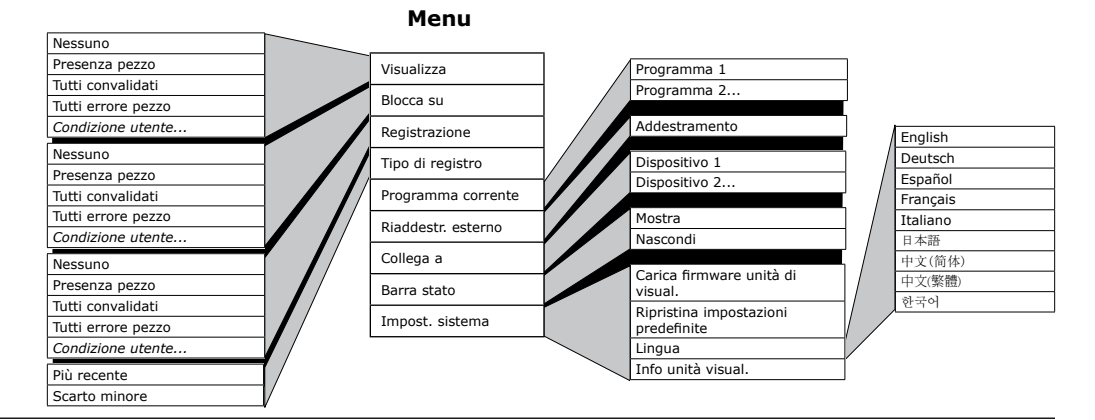

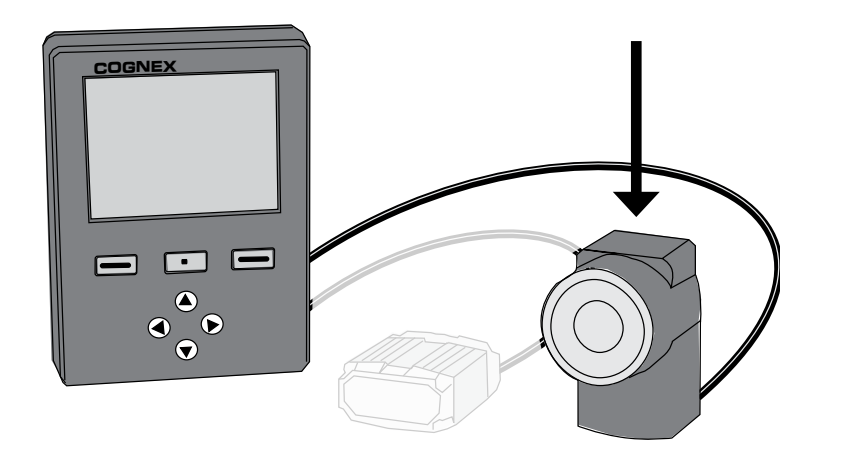

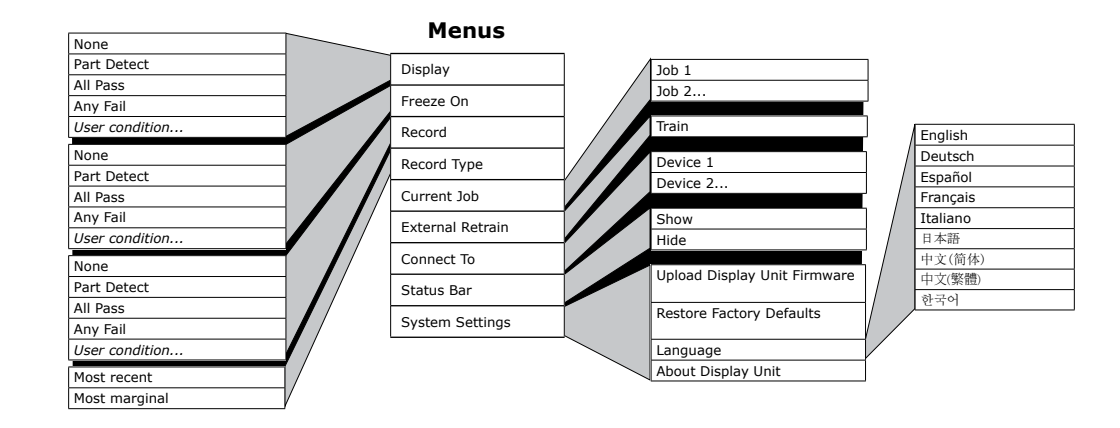

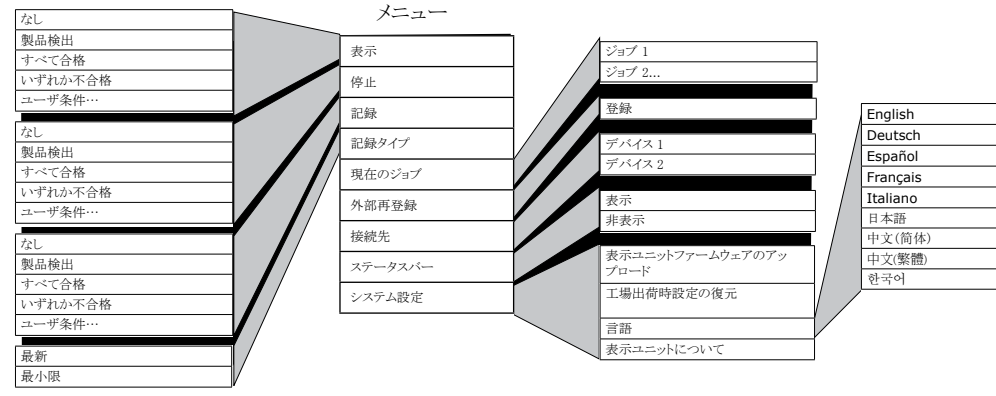

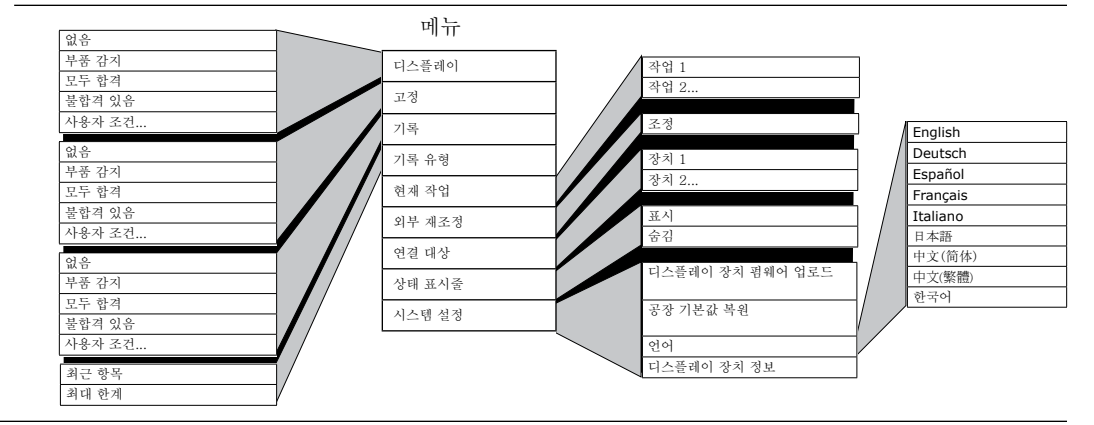

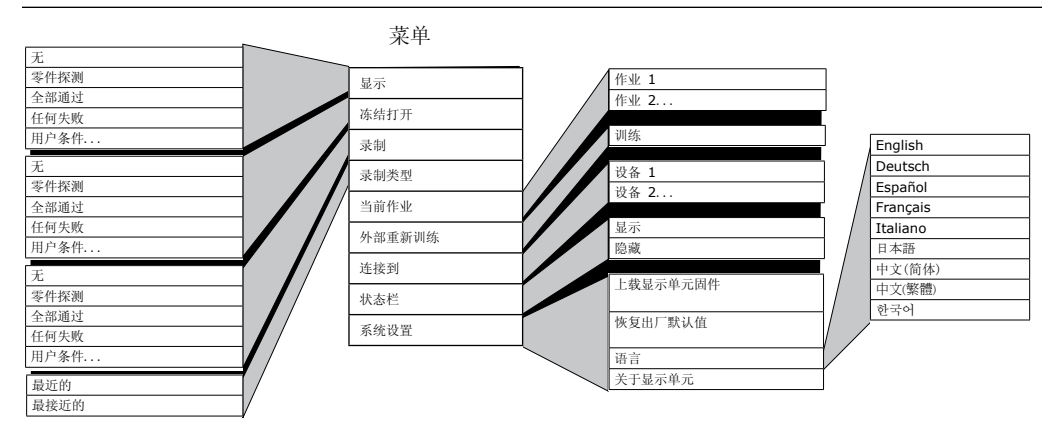

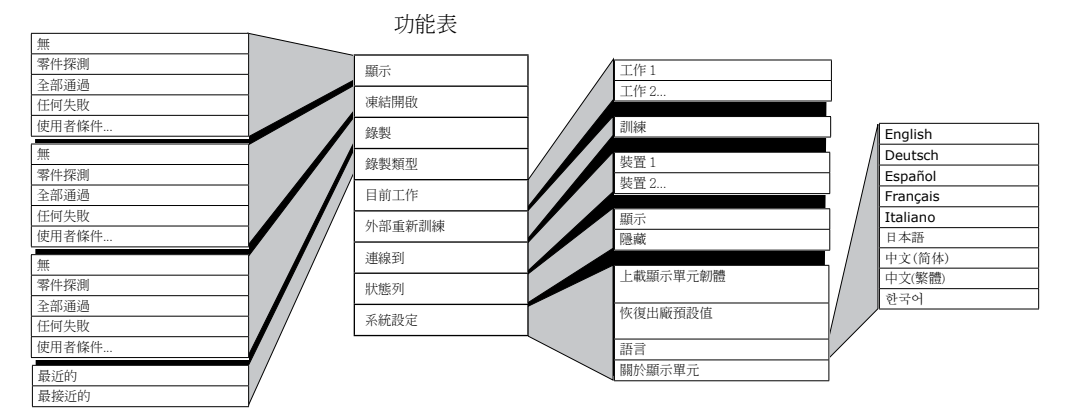

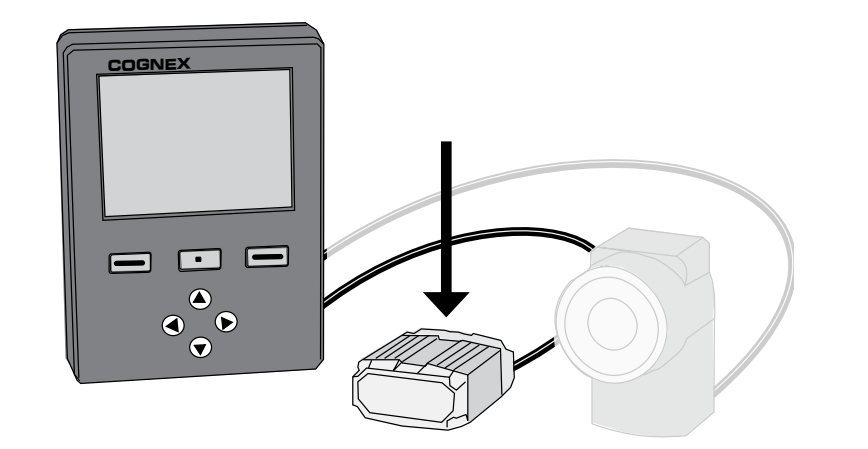

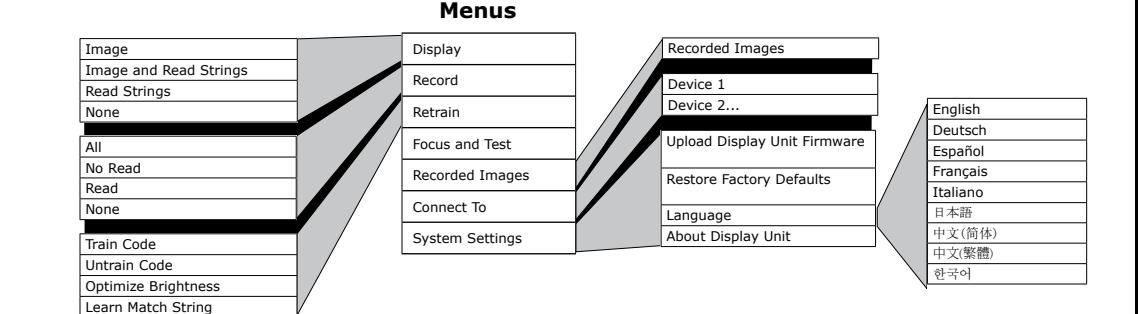

#### **Menús**

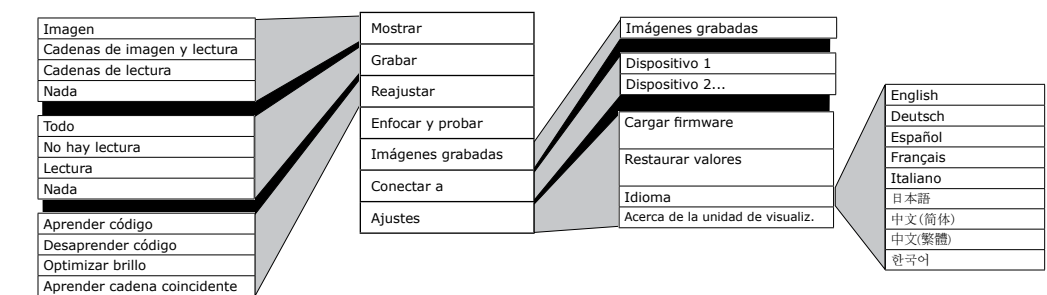

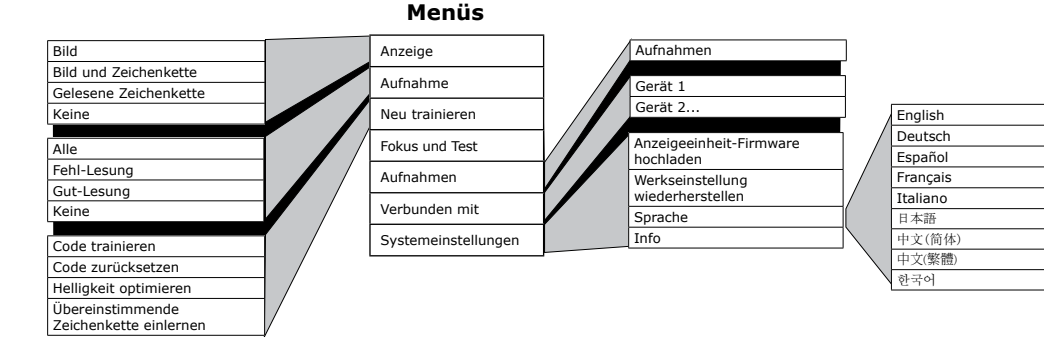

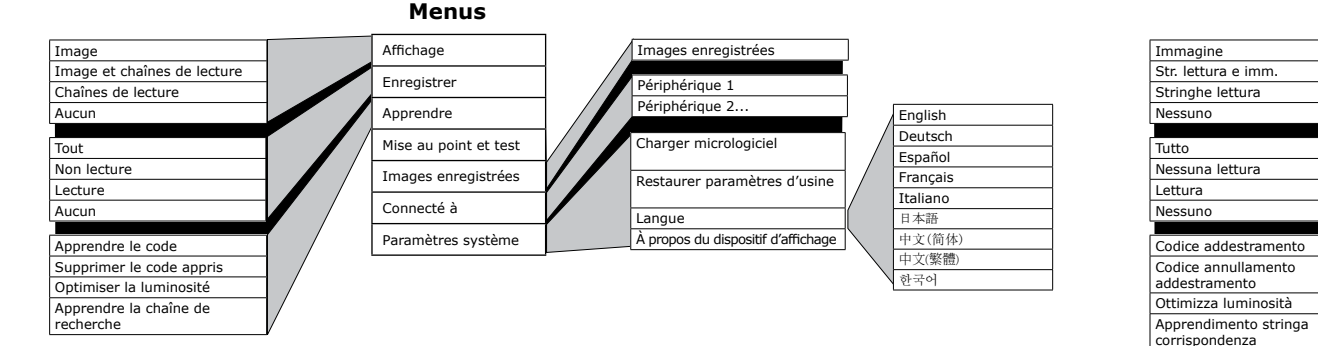

#### **Menu**

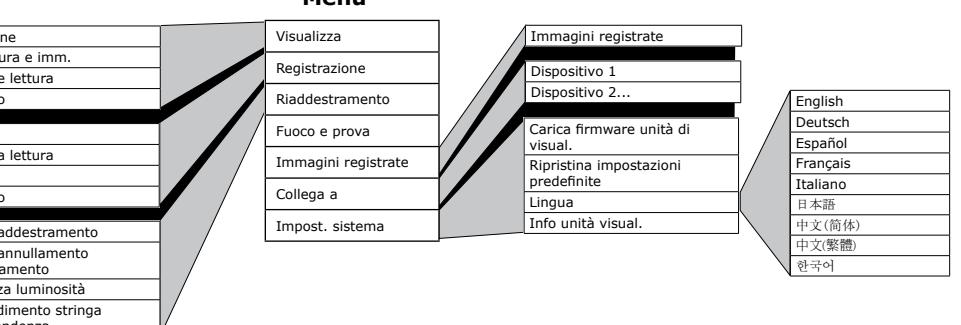

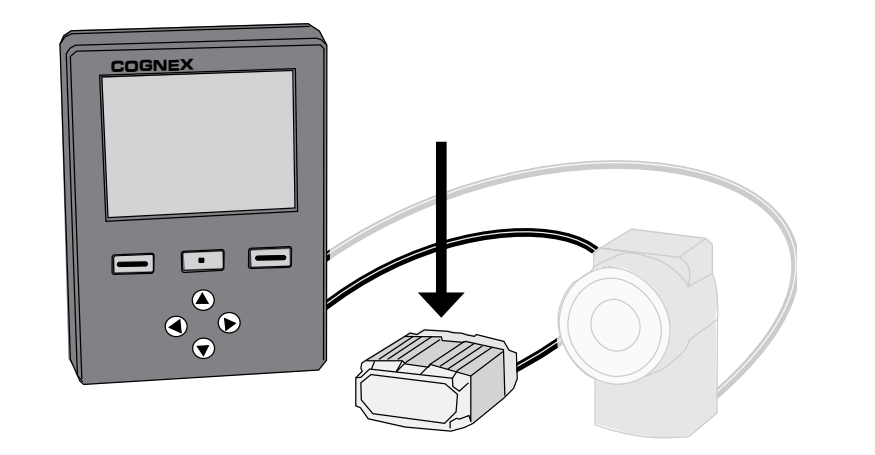

#### **Menus**

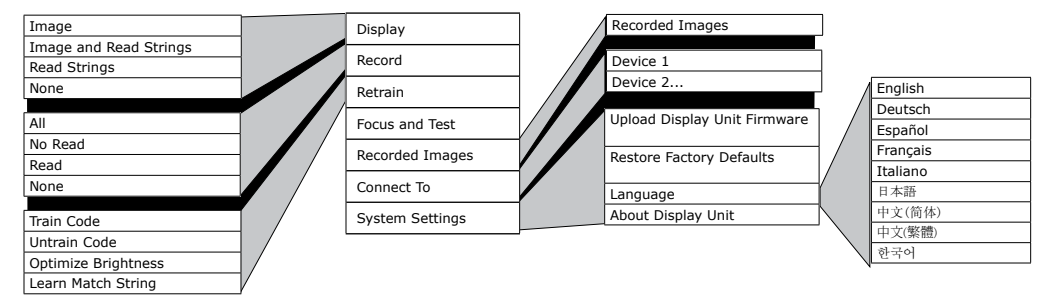

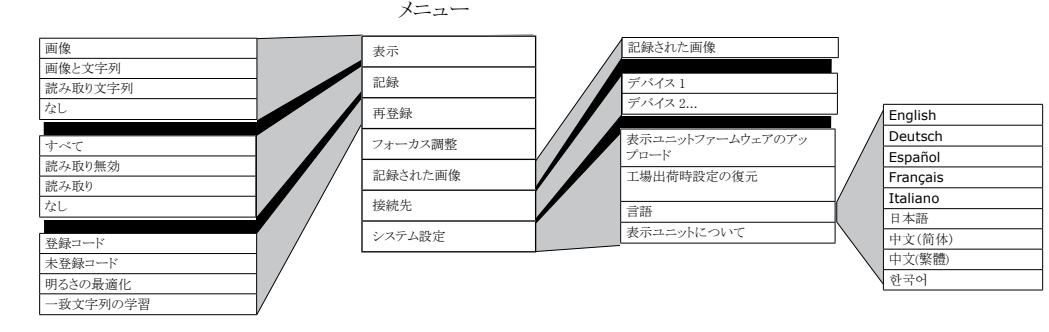

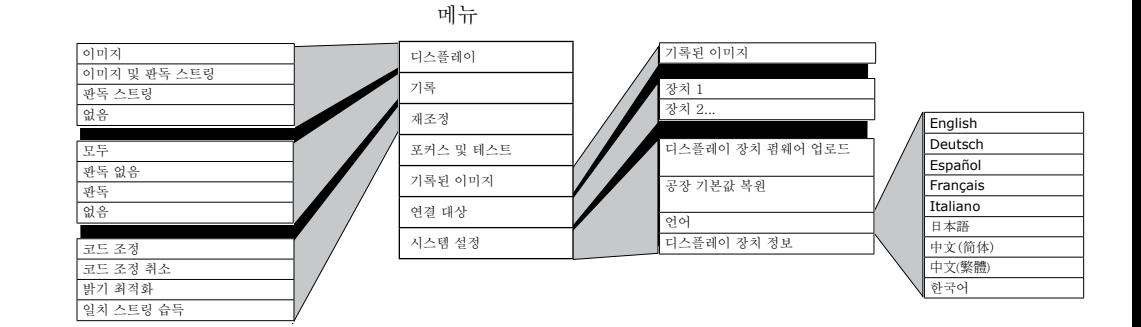

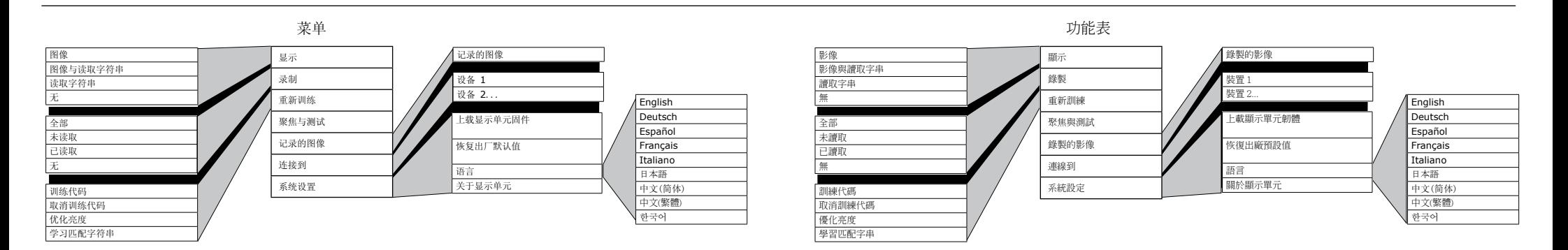

### **Precautions • Vorsichtsmaßnahmen • Precauciones • Précautions •**

**Precauzioni •** 安全上の注意事項 **•** 주의 사항 **•** 注意事项 **•** 注意事項

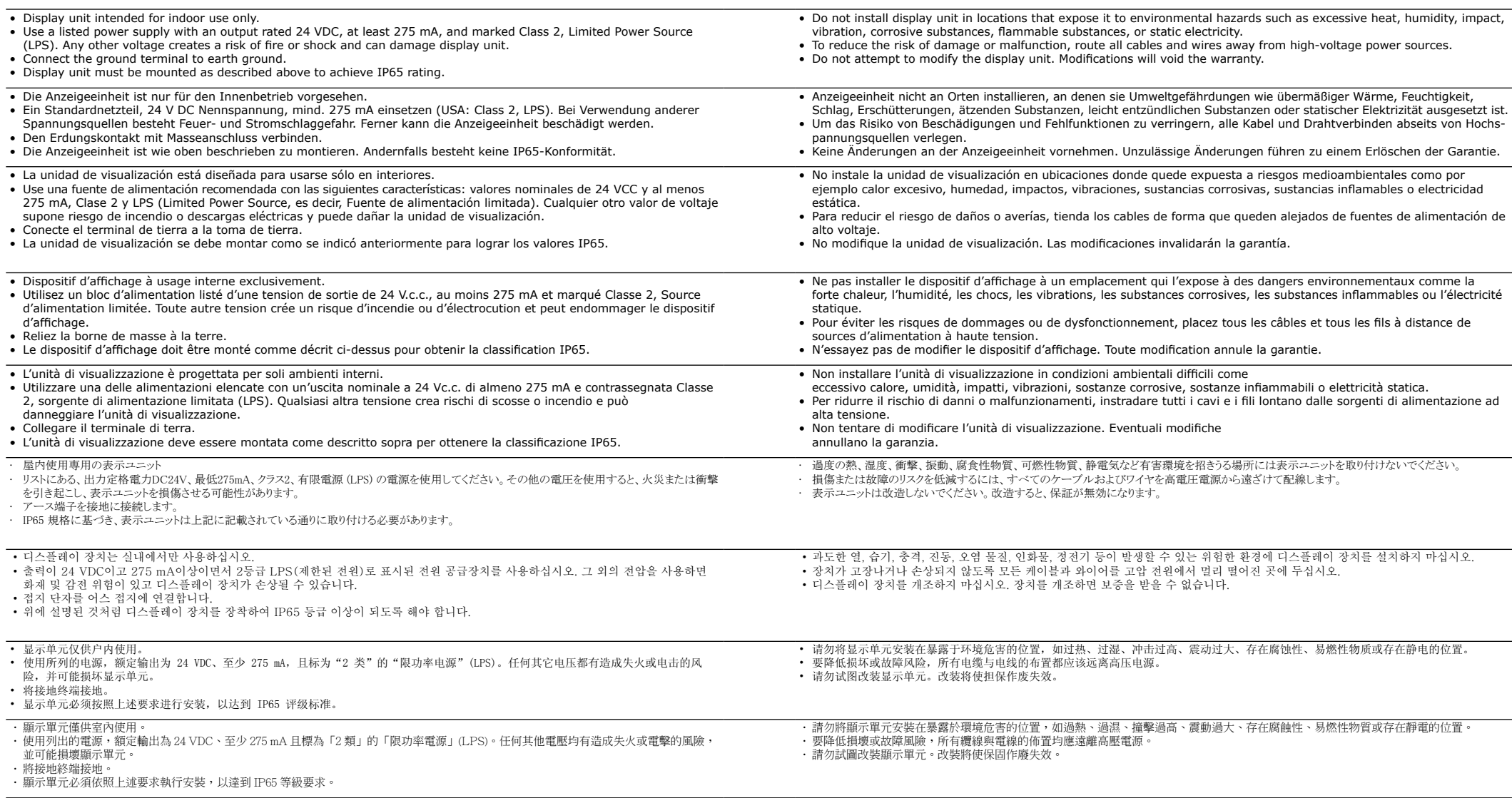

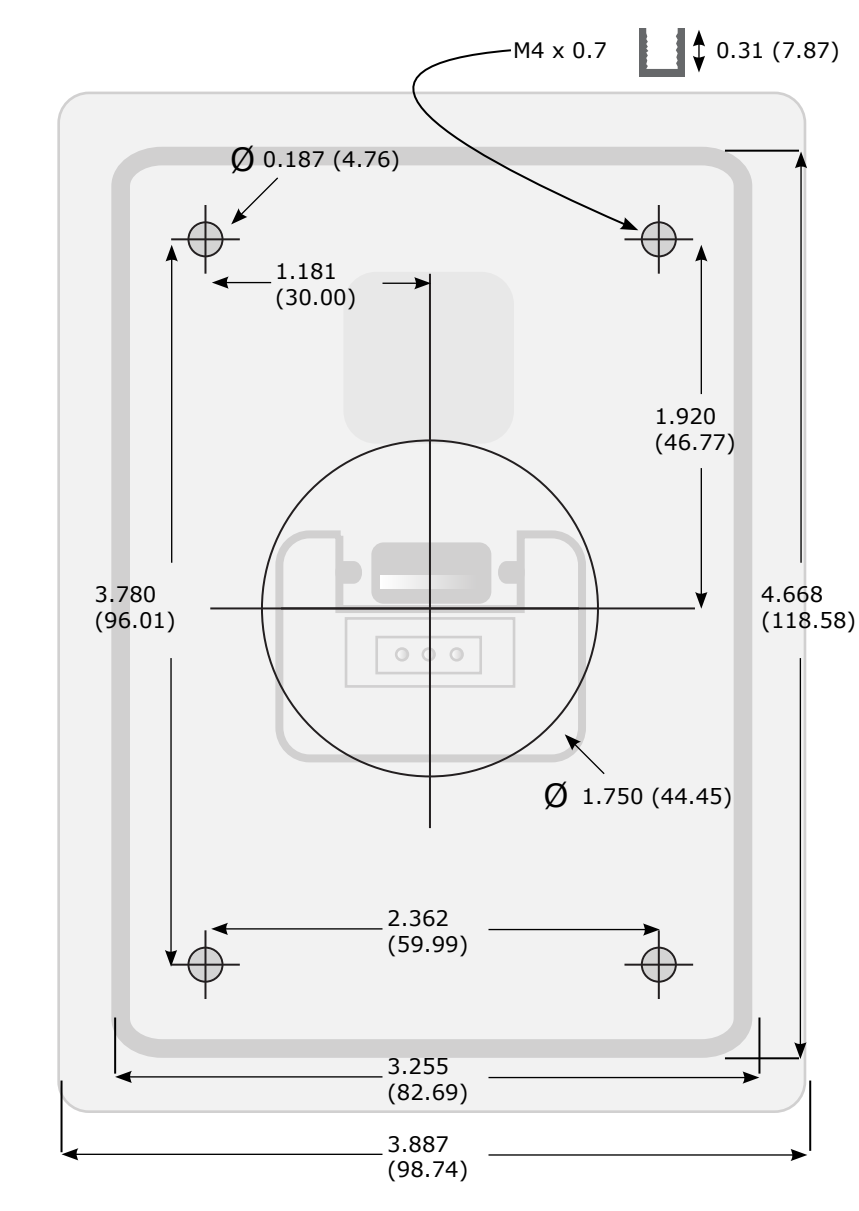

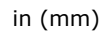

 $\boldsymbol{\mathsf{x}}$ 

## **Specifications • Technische Daten • Especificaciones**

**Caractéristiques • Specifiche •** 仕様 **•** 사양 **•** 规格 **•** 規格

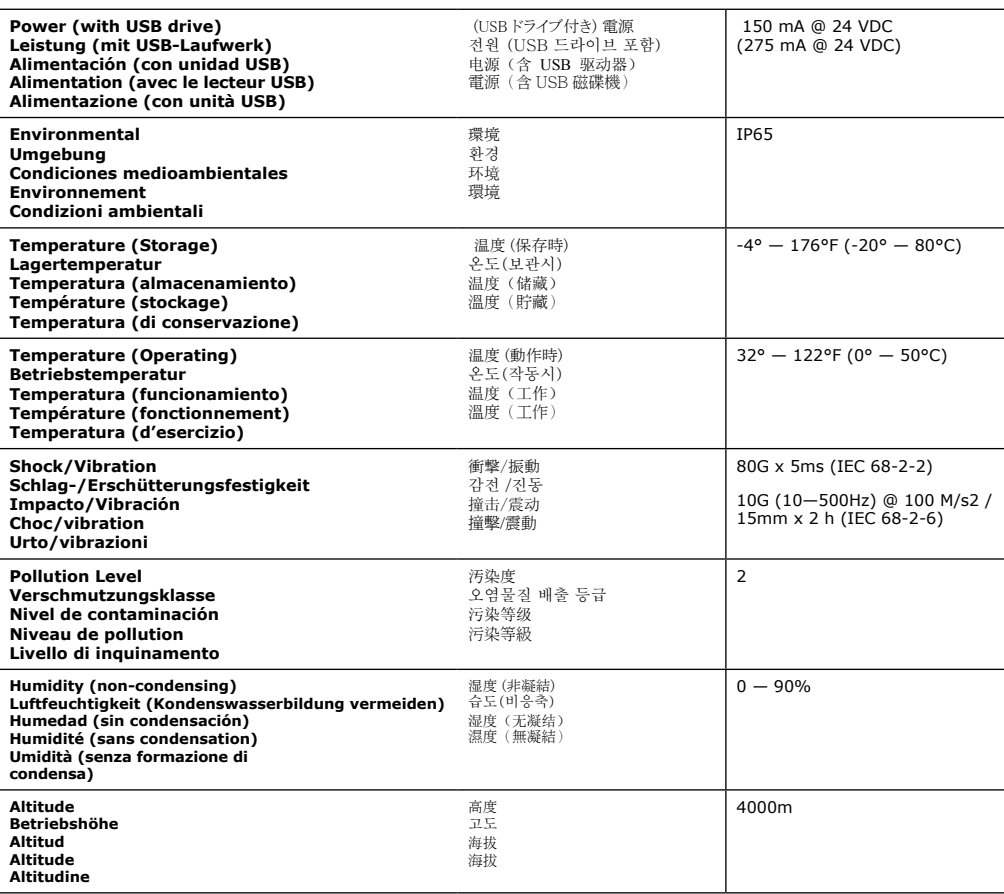

Distribué par :

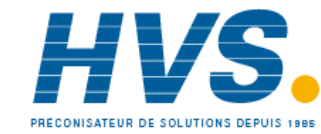

 2 rue René Laennec 51500 Taissy France Email : hvssystem@hvssystem.com Fax: 03 26 85 19 08, Tel : 03 26 82 49 29

Site web : www.hvssystem.com

# **COGNEX®**

Copyright © 2008 Cognex Corporation All Rights Reserved. The hardware and portions of the software described in this document may be covered by one or more of the U.S. patents listed on the Cognex web site http://www.cognex.com/patents. asp. Other U.S. and foreign patents are pending. Cognex, the Cognex logo, DataMan, the DataMan logo, Checker, and the Checker logo are trademarks, or registered trademarks, of Cognex Corporation.

Copyright © 2008 Cognex Corporation. Alle Rechte vorbehalten. Die Hardware und Teile der Software, die in diesem Dokument beschrieben werden, sind unter Umständen durch eines oder mehr Patente der Vereinigten Staaten von Amerika geschützt, die auf der Cognex-Website unter http://www.cognex.com/patents.asp aufgeführt sind. Weitere Patente sind in den Vereinigten Staaten von Amerika und anderen Ländern angemeldet. Cognex, das Cognex-Logo, DataMan, das DataMan-Logo, Checker und das Checker-Logo sind Warenzeichen oder eingetragene Warenzeichen der Cognex Corporation.

Copyright © 2008 Cognex Corporation. Todos los derechos reservados. El hardware y las partes del software que se describen en este documento pueden están protegidas por una o varias de las patentes de EE.UU. enumeradas en el sitio Web de Cognex http://www.cognex.com/patents.asp. Otras patentes de EE.UU. y extranjeras están pendientes. Cognex, el logotipo de Cognex, DataMan, el logotipo de DataMan, Checker y el logotipo de Checker son marcas comerciales o marcas comerciales registradas de Cognex Corporation.

Copyright © 2008 Cognex Corporation. Tous droits réservés. Le matériel et des parties du logiciel décrites dans ce document peuvent être couverts par un ou plusieurs brevets américains dont la liste figure sur le site Internet de Cognex à l'adresse http://www.cognex.com/patents.asp. D'autres brevets américains et internationaux sont en instance. Cognex, le logo Cognex, DataMan, le logo DataMan, Checker et le logo Checker sont des marques ou des marques déposées de Cognex Corporation.

Copyright © 2008 Cognex Corporation. Tutti i diritti riservati. L'hardware e parti di software descritti in questo documento potrebbero essere protetti da uno o più dei brevetti U.S. elencati sul sito Web di Cognex all'indirizzo http://www.cognex.com/ patents.asp. Altri brevetti U.S. e stranieri sono in corso di registrazione. Cognex, il logo Cognex, DataMan, il logo DataMan, Checker e il logo Checker sono marchi commerciali o marchi registrati di Cognex Corporation.

Copyright © 2008 Cognex Corporation All Rights Reserved.本文書に記載されているハードウェアおよびソフトウェアの一部は、Cognexウェブサイト (http:// www.cognex.com/patents.asp) に掲載されているいずれかまたは複数の米国特許により保護されている可能性があります。その他の米国および国際特許は 出願中です。Cognex、 Cognex のロゴ、DataMan、DataMan のロゴ、Checker、および Checker のロゴは Cognex Corporation の商標または登録商標です。

Copyright © 2008 Cognex Corporation All Rights Reserved. 이 문서에 언급된 하드웨어 및 소프트웨어 부분은 Cognex 웹 사이트(http:// www.cognex.com/patents.asp)에 열거된 하나 이상의 미국내 특허권의 적용을 받을 수 있습니다. 그 외 미국 및 기타 국가에서의 특허권은 계류 중입니다. Cognex, Cognex 로고, DataMan, DataMan 로고, Checker 및 Checker 로고는 Cognex Corporation의 상표 또는 등록 상표입니다.

© 2008 Cognex Corporation 版权所有。保留所有权利。本文描述的硬件与某些软件部分可能受 Cognex 网站 http://www.cognex. com/patents.asp 上所列一项或多项美国专利的保护。其它美国与外国专利正在申请。Cognex、Cognex 徽标、DataMan、DataMan 徽 标、Checker 及 Checker 徽标均为 Cognex Corporation 的商标或注册商标。

著作權 © 2008 Cognex Corporation。版權所有。本文描述的硬體與某些軟體部分可能屬於一項或多項美國專利涵蓋的內容,這些專利列在 Cognex 網站 http://www.cognex.com/patents.asp 中。其他美國與外國專利正在申請。Cognex、Cognex 標誌、DataMan、DataMan 標誌、Checker 以及 Checker 標誌為 Cognex Corporation 的商標或註冊商標。

590-7071

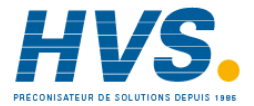

 2 rue René Laennec 51500 Taissy France Fax: 03 26 85 19 08, Tel : 03 26 82 49 29

E-mail:hvssystem@hvssystem.com Site web : www.hvssystem.com